## **How to implement Text to Speech Alerting**

SNMPc does not include inbuilt support for Text to Speech (TTS) alerting. It does though have the ability to initiate any application based on an event. SNMPc also can pass the application parameters such as the name of the device that generated the event and also the log file message.

Any application which can be launched from a command line can be used with SNMPc.

There are a number of freeware or shareware TTS programs that can be downloaded from the Internet. Some examples include:

Freeware:

Talk2me – Download from <http://www.labyrinth.net.au/~dbareis/freew32.htm> Although this application is free it will pop up a 'dos' box when running. The box closes but it can be distracting.

## Shareware

Text-to-Wav – Download from<http://www.aldostools.com/text-wav.html> Free to try and can be purchased for \$14.95

ReadPlease Plus – Download from<http://readplease.com/>

Free to try and can be purchased for \$49.95. ReadPlease Plus features a useful buffering facility. This means that if multiple events occur in a short space of time they are read in order and do not become garbled.

These applications should be installed in the SNMPc /apiexec directory. Alternatively you should edit the computers PATH statement to include the application install directory.

Once the TTS application has been installed you then need to configure the SNMPc Event Filter.

The following example shows how to implement TTS alerting for when a device has failed.

1) The default behavior for when a device fails is controlled by the pollDeviceDown Event Filter. To edit this filter you should first select the *Event* selection window. Expand the group 'SNMPc-Status Polling' and 'pollDeviceDown'. Right-Click on the 'Default' option and select 'Properties'.

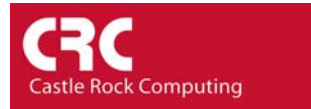

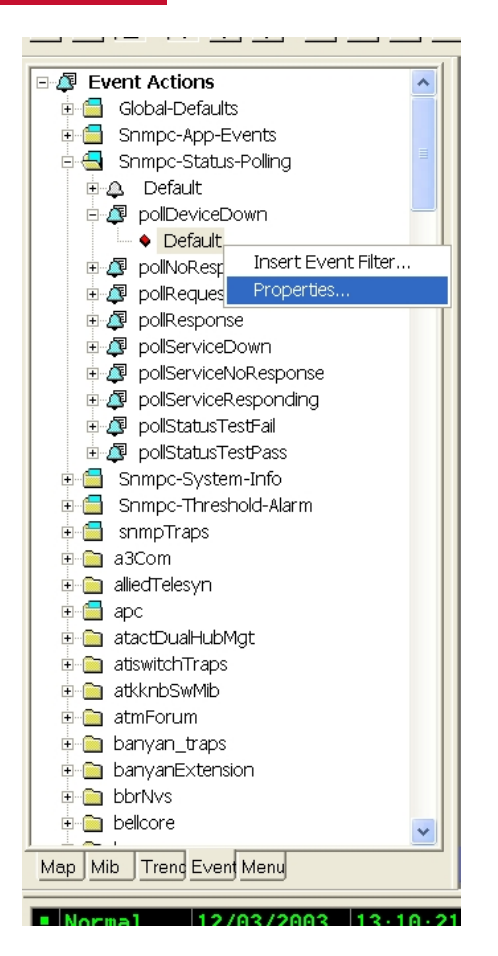

2) When the Event Filter Properties Window appears select the *Actions* Tab

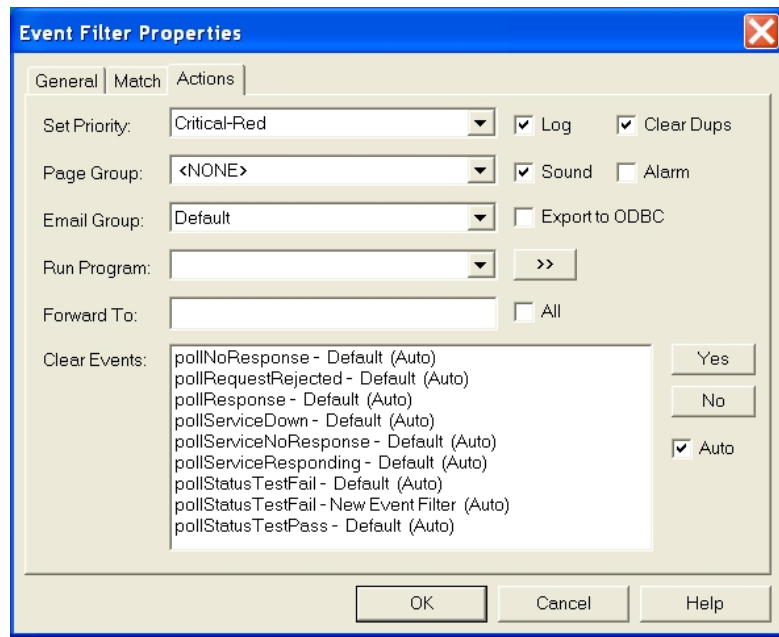

3) The 'Run Program' field is used to initiate the application when the event is triggered. SNMPc can also pass an application parameters relating to the event.. In this example we will be using:

\$N – Map object name of the device which generated the event

\$V – Text description as written to the log file (in this case - Device Down)

A complete list of parameters is contained in Appendix A of the Getting Started Guide. These parameters can also be used when customizing the event log message

The command line for the afore mentioned applications are........

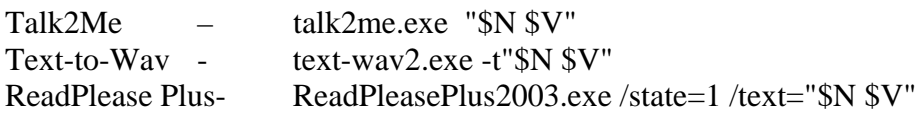

The example below shows the event configured for the text-to-wav application.

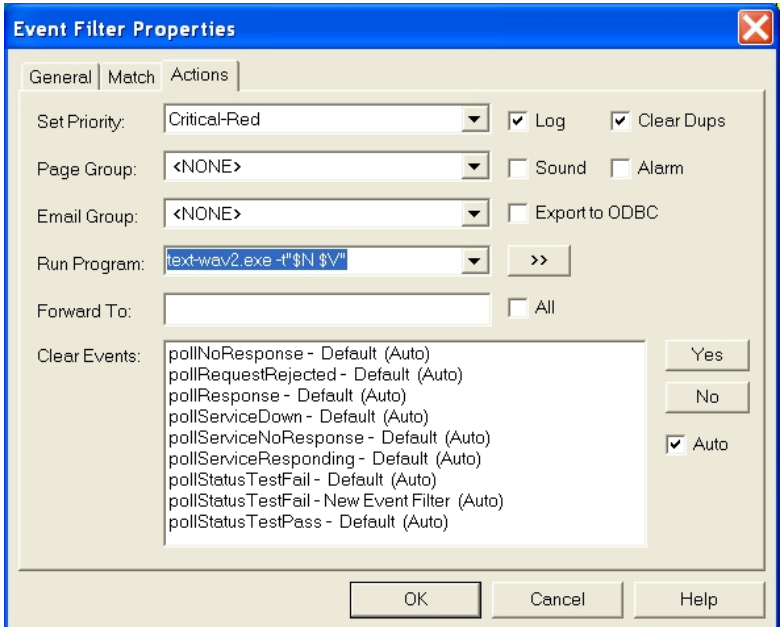

4) Select OK

**Notes** 

The TTS alerting will not work if you are connecting via a remote console. It only will operate on the main SNMPc server.

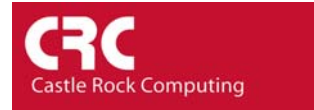

For more information on Event Filters and how to configure them please see the Help Topics section 'Managing Event/Performing Actions on Events'.